# KRAMER

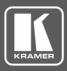

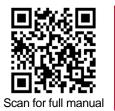

# PA-120NET / PA-240NET Quick Start Guide

This guide helps you install and use your PA-120NET / PA-240NET for the first time.

Go to <u>www.kramerav.com/downloads/PA-120NET</u> to download the latest user manual and check if firmware upgrades are available.

## Step 1: Check what's in the box

- PA-120NET / PA-240NET Power Amplifier
- I Power cord

- ✓ 4 Rubber feet
- I Quick start guide

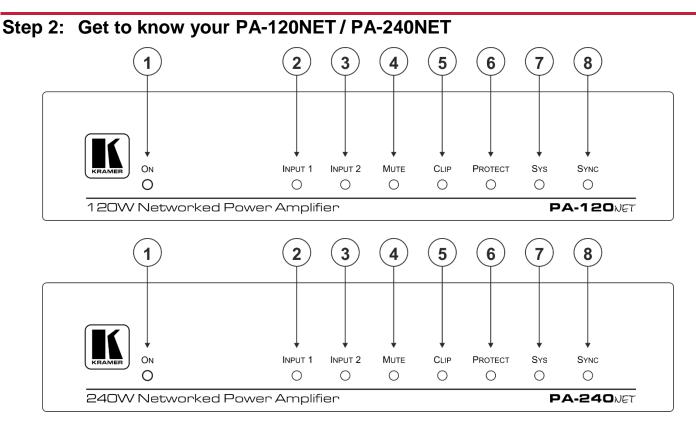

| # | Feature     | Function                                                                                                    |
|---|-------------|----------------------------------------------------------------------------------------------------|
| 1 | ON LED      | Lights green when powered on, orange when in standby.                                                                                                  |
| 2 | INPUT 1 LED | Lights green when a signal is present on input 1.                                                                                                    |
| 3 | INPUT 2 LED | Lights green when a signal is present on input 2.                                                                                                    |
| 4 | MUTE        | Lights red when speakers output is muted.                                                                                                    |
| 5 | CLIP LED    | Lights red when the signal is clipped on the output and creating distortion.<br>(When clipping is detected, lower the volume until the LED turns off.) |
| 6 | PROTECT LED | Lights red in case of over current / short / over heat.<br>The device powers down until operation conditions are corrected and then powers up again.   |
| 7 | SYS LED     | SYS LED Lights green when Dante™ network is available; red if an error has occurred.                                                                   |
| 8 | SYNC LED    | Lights green for digital audio normal operation.                                                                                                    |
|   |             | Flashes green when this unit is the Master clock.                                                                                                    |
|   |             | Lights red if an error has occurred.                                                                                                    |

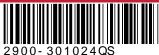

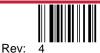

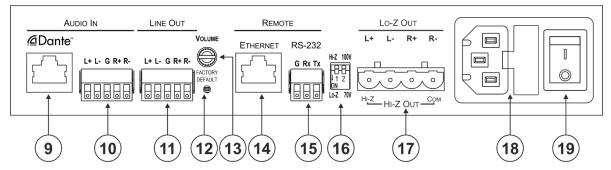

| #  | Feature                                                                     | Function                                                                                                    |
|----|-----------------------------------------------------------------------------|----------------------------------------------------------------------------------------------------|
| 9  | Dante RJ-45 Port                                                            | Connect to the Dante <sup>™</sup> audio source via the Network. By default, DHCP is enabled.                                                                                                    |
| 10 | AUDIO IN Balanced/Unbalanced Stereo<br>Audio 5-pin Terminal Block Connector | Connect to a line-level, balanced, stereo audio source.                                                                                                    |
| 11 | LINE OUT Balanced Stereo Audio 5-pin<br>Terminal Block Connector            | Connect to a balanced, stereo audio acceptor (for example, amplified speakers).                                                                                                    |
| 12 | FACTORY DEFAULT Button                                                      | Press to return to the factory default settings, including all the configurations and network settings.                                                                                                    |
| 13 | VOLUME Attenuator                                                           | Master volume for speaker output - rotate to set the maximum amplifier volume.                                                                                                    |
| 14 | ETHERNET RJ-45 Connector                                                    | Connect to an ETHERNET LAN to control the <b>PA-120NET / PA-240NET</b> via built-in web page. By default, IP is fixed at 192.168.1.39.                                                                                                    |
| 15 | RS-232 (G, Rx, Tx) Port                                                     | Connect to an RS-232 connector on AV equipment or a PC or other Serial Controller.                                                                                                    |
| 16 | Hi-Z/Lo-Z and 100V/70V<br>DIP-Switches                                      | DIP-Switch 1 Set to Hi-Z for high impedance and Lo-Z for low impedance.<br>DIP-Switch 2 In Hi-Z mode, select 70V or 100V operation.                                                                                                    |
| 17 | Lo-Z and Hi-Z Speaker Output Terminal<br>Block Connector                    | Lo-Z – Connect left +, left -, right +, and right - to Lo-Z ( $4\Omega$ or $8\Omega$ ) speakers.<br>Hi-Z – connect Hi-Z and COM to 70V or 100V Hi-Z speakers.<br>In Hi-Z mode, the output is mono and can be selected via webpage – Left channel to<br>mono, or stereo sum to mono. |
| 18 | Power Connector with Fuse                                                   | AC connector, enabling power supply to the unit.                                                                                                    |
| 19 | Mains Power Switch                                                          | Switch for turning the device on or off.                                                                                                    |

## Step 3: Install the PA-120NET / PA-240NET

Install PA-120NET / PA-240NET using one of the following methods:

- Mount the unit in a rack using the recommended rack adapter (see <u>www.kramerav.com/product/PA-120NET</u>).
- Attach the rubber feet and place the unit on a flat surface.

## Step 4: Connect the inputs and outputs

Always switch OFF the power on each device before connecting it to your **PA-120NET / PA-240NET**. For best results, we recommend that you always use Kramer high-performance cables to connect AV equipment to the **PA-120NET / PA-240NET**.

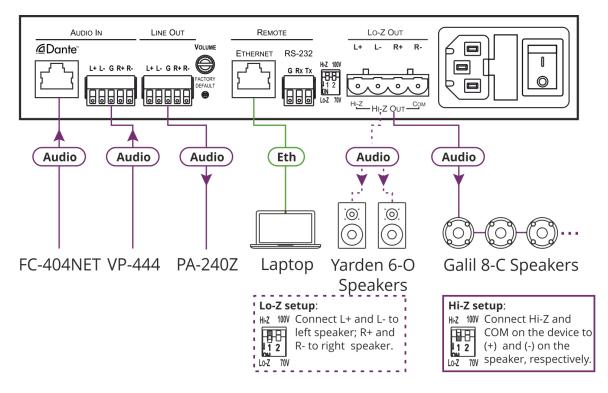

#### **RJ-45 Pinout:**

|  |          | PIN EIA /TIA 568B |                |     |               |
|--|----------|-------------------|----------------|-----|---------------|
|  |          | PIN               | Wire Color     | PIN | Wire Color    |
|  | 12345678 | 1                 | Orange / White | 5   | Blue / White  |
|  |          | 2                 | Orange         | 6   | Green         |
|  | XIXIX    | 3                 | Green / White  | 7   | Brown / White |
|  | 806      | 4                 | Blue           | 8   | Brown         |

Connect the audio line out: to a balanced stereo audio to an unbalanced stereo acceptor: audio acceptor:

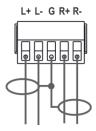

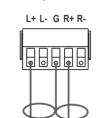

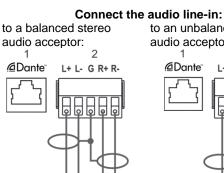

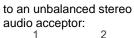

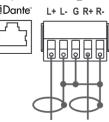

### Step 5: Connect the power

Connect the power cord to PA-120NET / PA-240NET and plug it into the mains electricity.

#### Safety Instructions

V

Caution: There are no operator serviceable parts inside the unit. Warning: Use only the power cord that is supplied with the unit. Warning: Do not open the unit. High voltages can cause electrical shock! Servicing by qualified personnel only. Warning: Disconnect the power and unplug the unit from the wall before installing. See www.KramerAV.com for updated safety information.

#### Control PA-120NET / PA-240NET via the embedded web pages Step 6:

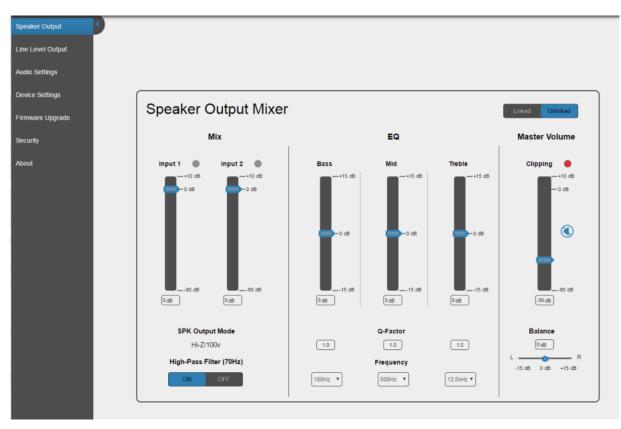

## **Technical Specifications**

|                            |                                              | PA-120NET                                            | PA-240NET                                                                           |  |
|----------------------------|----------------------------------------------|------------------------------------------------------|-------------------------------------------------------------------------------------|--|
| Inputs                     | 2 Channels, on a Dante™ Net                  | On an RJ-45 connector                                |                                                                                     |  |
|                            | 1 Balanced Stereo Audio                      | +4dBu/10kΩ, on a 5-pin terminal block                |                                                                                     |  |
| Outputs                    | 1 Balanced Stereo Audio                      | line level, on a 5-pin terminal block                |                                                                                     |  |
|                            | 1 Speaker                                    | On a 4-pin large terminal block                      |                                                                                     |  |
| Ports                      | 1 Control via IP                             | on an RJ-45 connector                                |                                                                                     |  |
|                            | 1 RS-232                                     | on a 3-pin terminal block                            |                                                                                     |  |
| Amplifier                  | Input Sensitivity:                           | Full power @ 0.3V (-10dBV)                           |                                                                                     |  |
|                            | Output Power:                                | 2 x 60W @ 4Ω or 8Ω<br>1 x 120W @ 70V or 100V         | 2 x 120W @ 4Ω or 8Ω<br>1 x 240W @ 70V or 100V                                       |  |
|                            | Class                                        | D                                                    |                                                                                     |  |
|                            | Maximum Voltage Gain:                        | 26dB SE / 32dB BTL                                   |                                                                                     |  |
|                            | Dynamic Range                                | 119dB                                                |                                                                                     |  |
|                            | Frequency Response                           | 20Hz to 20kHz @ +/-1dB                               |                                                                                     |  |
|                            | S/N Ratio:                                   | 80dB, 20Hz - 20kHz                                   |                                                                                     |  |
|                            | Audio THD + Noise:                           | THD+N (1kHz @ 1W) 0.003 %                            |                                                                                     |  |
|                            | Audio 2nd Harmonic:                          | 0.08% @ 75W RMS @ 4Ω 6.67kHz                         |                                                                                     |  |
| Controls                   |                                              | Output volume attenuator, IP and RS-232              |                                                                                     |  |
| Power                      | Source:                                      | Universal mains operational voltage 85V AC – 265V AC | Universal mains operational voltage<br>85V AC – 265V AC (full power at 120V – 230V) |  |
|                            | Consumption                                  | 195VA                                                | 265VA                                                                               |  |
|                            | Total System Efficiency                      | 89%                                                  | 90%                                                                                 |  |
| Environmental              | Operating Temperature                        | 0° to +40°C (32° to 104°F)                           |                                                                                     |  |
| Conditions                 | Storage Temperature                          | -40° to +70°C (-40° to 158°F)                        |                                                                                     |  |
|                            | Humidity                                     | 10% to 90%, RHL non-condensing                       |                                                                                     |  |
| Regulatory Compliance      | Safety                                       | CE, FCC                                              | 20                                                                                  |  |
|                            | Environmental                                | RoHs, WEEE                                           |                                                                                     |  |
| Enclosure                  | Size                                         | Desktop                                              |                                                                                     |  |
|                            | Туре                                         | Aluminum                                             |                                                                                     |  |
|                            | Cooling                                      | Fan ventilation                                      |                                                                                     |  |
| General                    | Net Dimensions (W, D, H)                     | 21.5cm x 16.3cm x 4.4cm<br>(8.5" x 6.4" x 1.7")      |                                                                                     |  |
|                            | Shipping Dimensions (W, D, H)                | 40.5cm x 29.7cm x 9cm<br>(15.9" x 11.7" x 3.5")      |                                                                                     |  |
|                            | Net Weight                                   | 1.05kg (2.3lbs)                                      |                                                                                     |  |
|                            | Shipping Weight                              | 1.65kg (3.6lbs) approx.                              |                                                                                     |  |
| Included Accessories       |                                              | Power cord                                           |                                                                                     |  |
| Specifications are subject | t to change without notice at <u>www.kra</u> | merav.com                                            |                                                                                     |  |

#### **Default Communication Parameters**

| RS-232                                            |                                                                                               |                  |  |  |  |
|---------------------------------------------------|-----------------------------------------------------------------------------------------------|------------------|--|--|--|
| Protocol 3000                                     |                                                                                               |                  |  |  |  |
| Baud Rate:                                        | 115,200                                                                                       |                  |  |  |  |
| Data Bits:                                        | 8                                                                                             |                  |  |  |  |
| Stop Bits:                                        | 1                                                                                             |                  |  |  |  |
| Parity:                                           | None                                                                                          |                  |  |  |  |
| Example (change the volume of input 2 to -10 dB): | #AUD-LVL 1,2,-10                                                                              |                  |  |  |  |
| TCP/IP Parameters                                 | Ethernet - Controller                                                                         | Ethernet - Dante |  |  |  |
| IP Address:                                       | 192.168.1.39                                                                                  | DHCP             |  |  |  |
| Subnet Mask:                                      | 255.255.000.000                                                                               | N/A              |  |  |  |
| Default Gateway:                                  | 192.168.0.1                                                                                   | N/A              |  |  |  |
| Maximum UDP Connections:                          | Unlimited                                                                                     | N/A              |  |  |  |
| Maximum TCP Connections:                          | Unlimited                                                                                     | N/A              |  |  |  |
| UDP Port #:                                       | 50000                                                                                         | N/A              |  |  |  |
| TCP Port #:                                       | 5000                                                                                          | N/A              |  |  |  |
| Default Username / Password:                      | Admin / Admin                                                                                 | N/A              |  |  |  |
| Full Factory Reset                                |                                                                                               |                  |  |  |  |
| Protocol 3000                                     | Excluding ETH: use "#FACTORY" command and use "#RESET" to restore the factory default values. |                  |  |  |  |

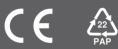